# e Construction-

## **Glossaire**

Formation Utilisateurs eConstruction

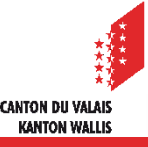

## **Généralités**

- Le glossaire est une bibliothèque qui permet de classer et de gérer des éléments de texte qui peuvent ensuite être réutilisés sur la plateforme.
- Les catégories et les éléments de texte du glossaire peuvent être gérés par tous les participants du même groupe.
- Le texte d'un élément repris peut être modifié.

## **Structure**

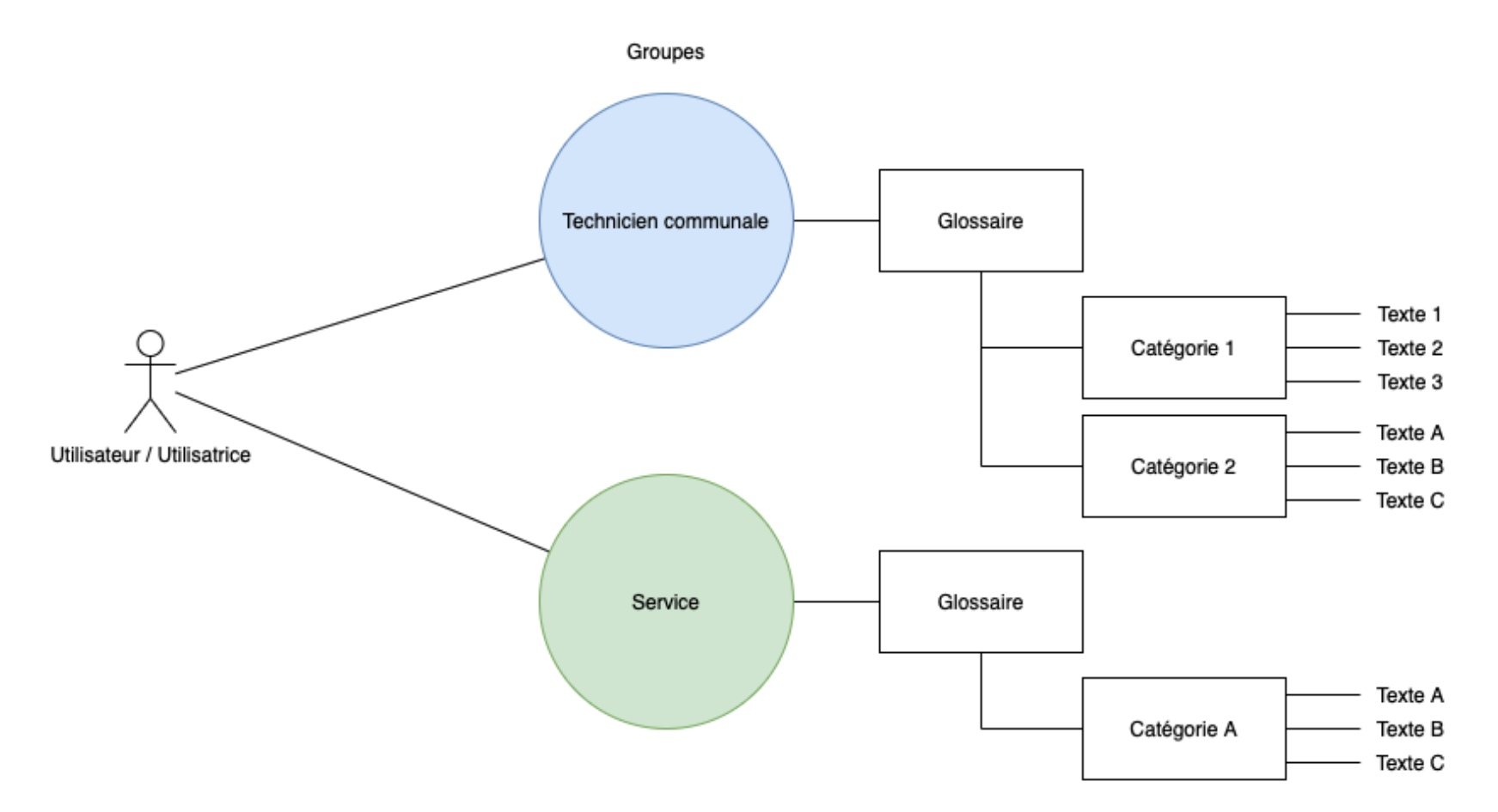

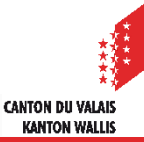

## **Création d'une catégorie**

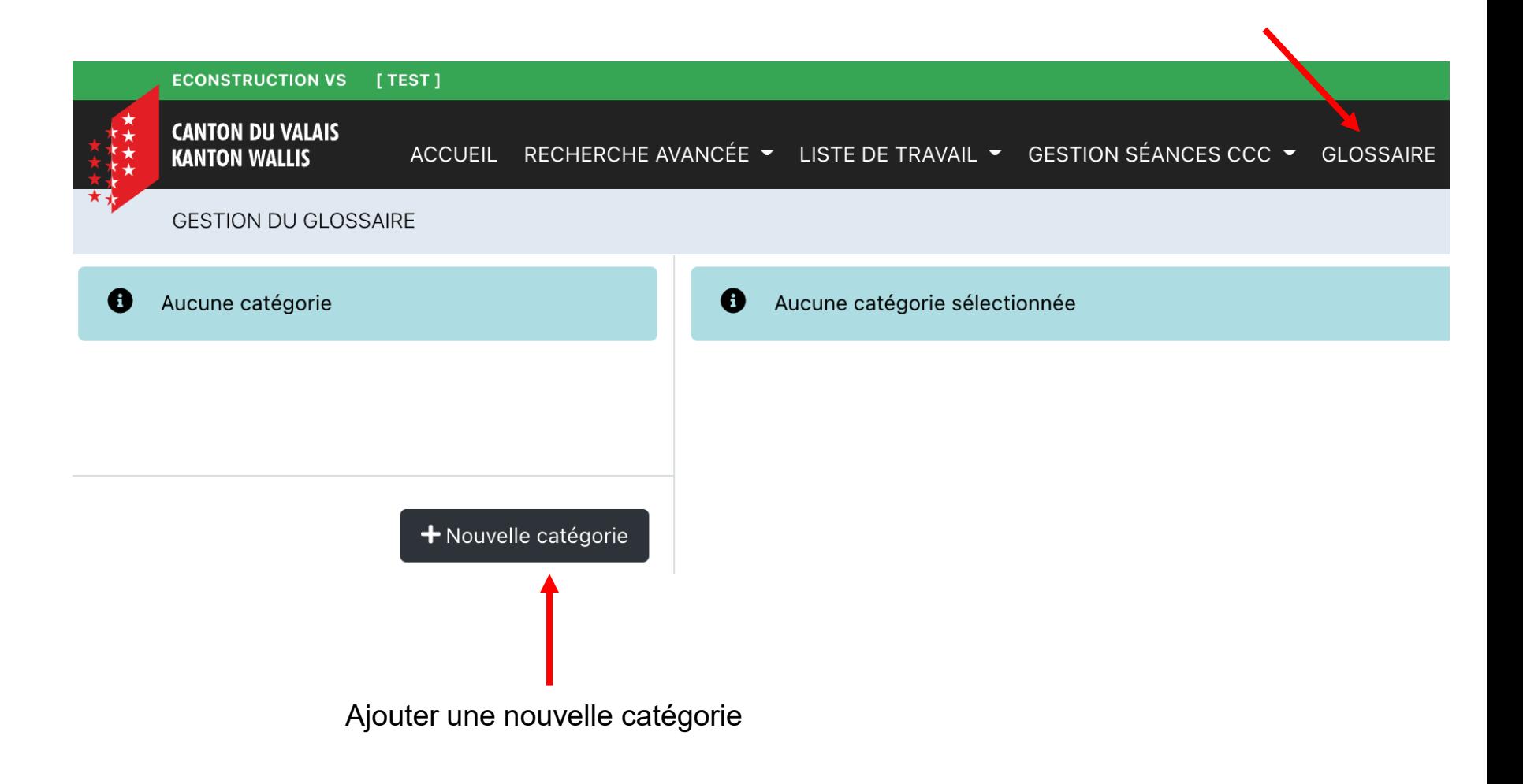

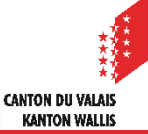

## **Création d'un module de texte**

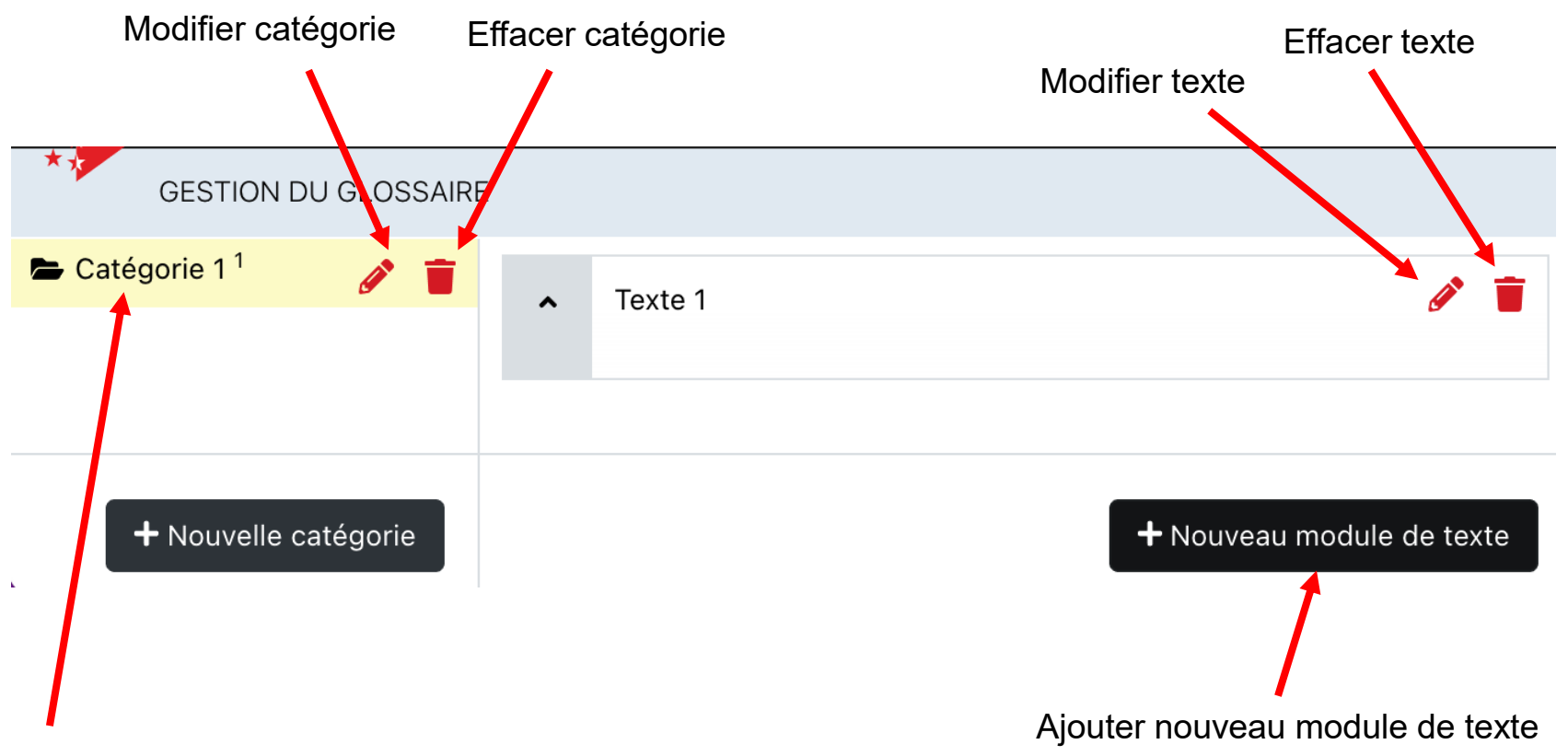

Sélectionner la catégorie ajoutée

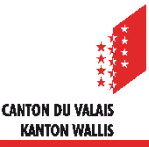

## **Ajout d'un élément de texte**

Les éléments de texte sont disponible dans les champs avec l'icone suivant:

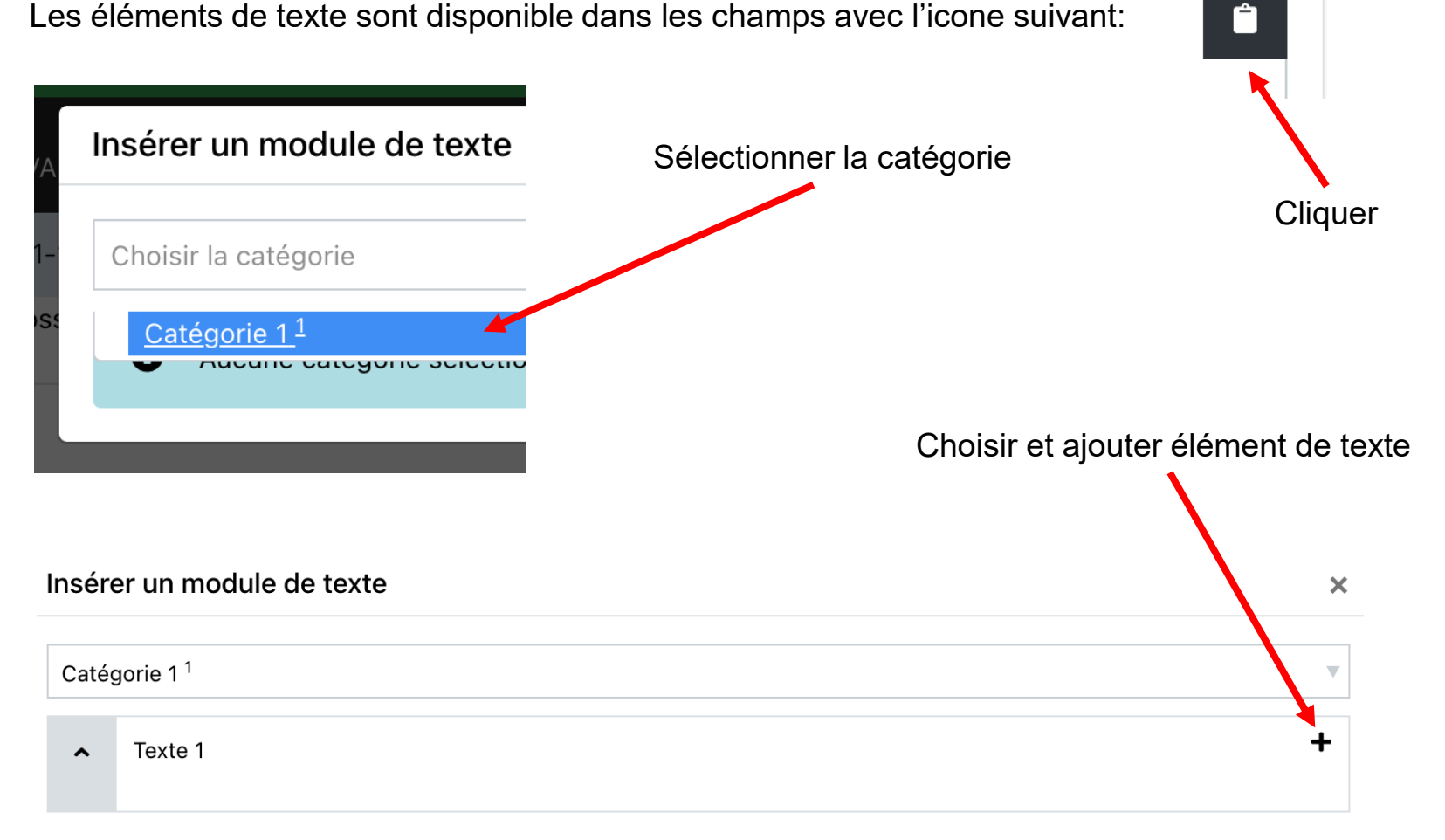

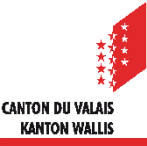

## **Compléter le glossaire**

Si un élément de texte n'est pas disponible l'utilisateur a la possibilité de l'ajouter. Pour cela il suffit de faire apparaître le menu contextuel d'un click droit de la souris sur «Glossaire» et choisir «Ouvrir le lien dans un nouvel onglet».

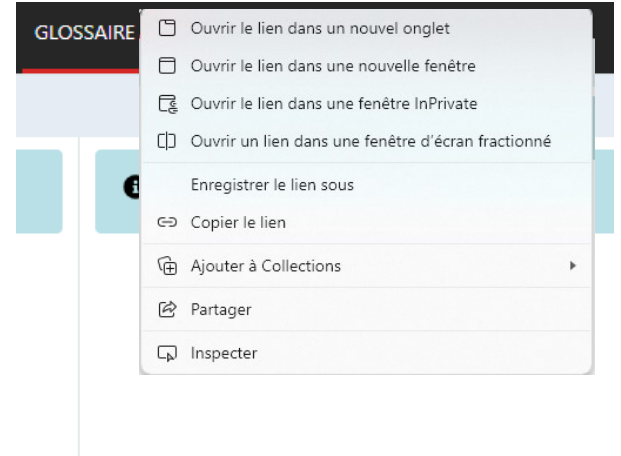

Après avoir ajouté l'élément de texte il peut retourner à la page précédente en recliquant sur le bouton Ĥ

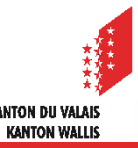